## 1098T TAX INFORMATION

## To Access Your 1098T:

- » Log Into Your MyBCC Portal
- » Go To The BCC Links Card
- » Select: Colleague Self-Service
- » Then Select: Tax Information

» Select The Year You Wish To View

» Print Your Statement

If you need assistance, Email or Call Mon-Fri, 8:00am-4:00pm OneStop@berkshirecc.edu Phone: 413-499-4660

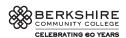

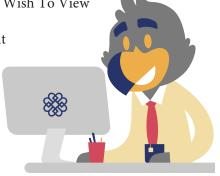